## **WinPC-NC USB Vollversion & Stepcraft HF350/HF500**

Um die Stepcraft HF-Spindeln über das WinPC-NC USB Vollversion ansteuern zu können, setzen Sie bitte die rot markierten Parameter, wie in den folgenden Bildschirm-Kopien gezeigt.

Setzten Sie das Ausgangs-Signal "Q242 Spindel" auf PLT1 Pin1.

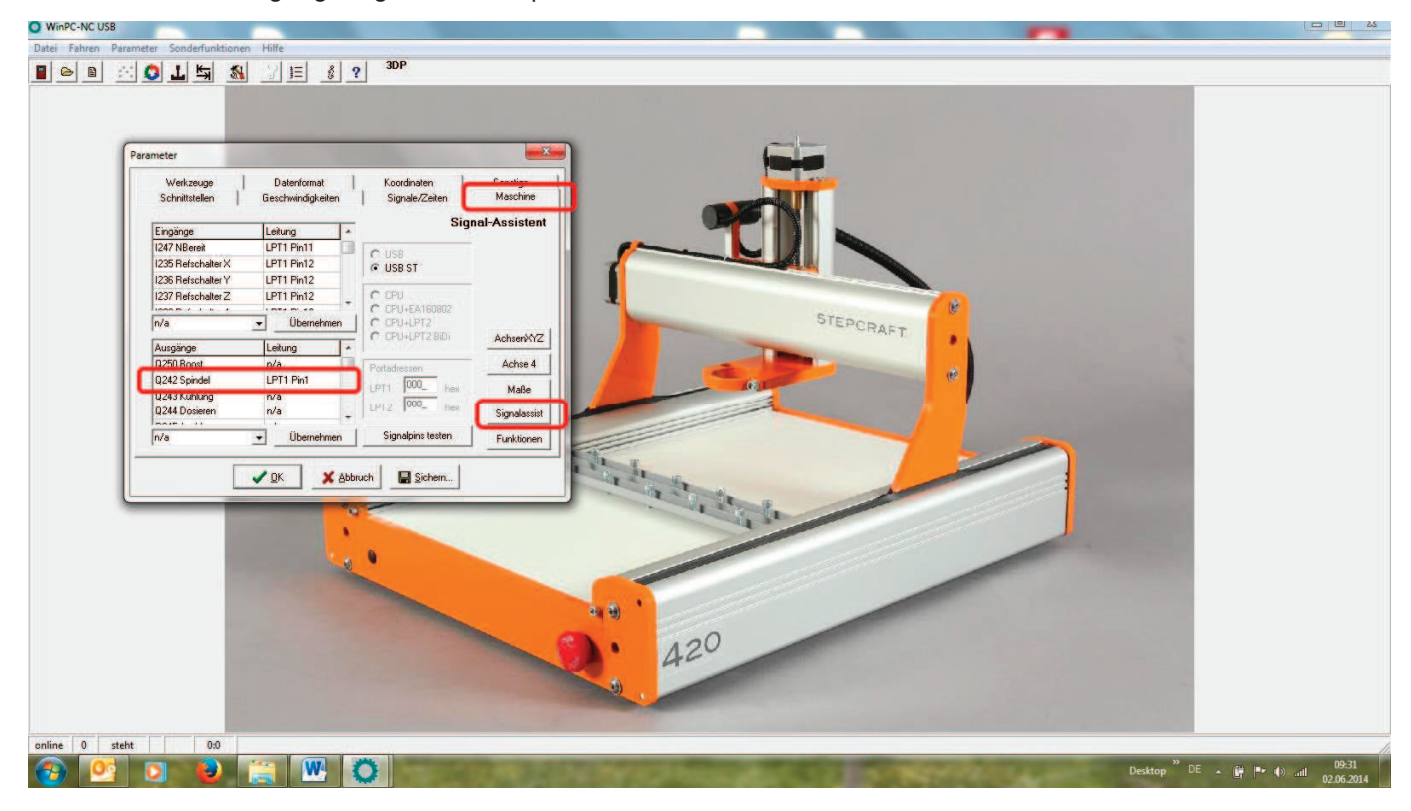

Setzen Sie das Ausgangs-Signal "Q218 Drehzahl PWM" auf PLT1 Pin17.

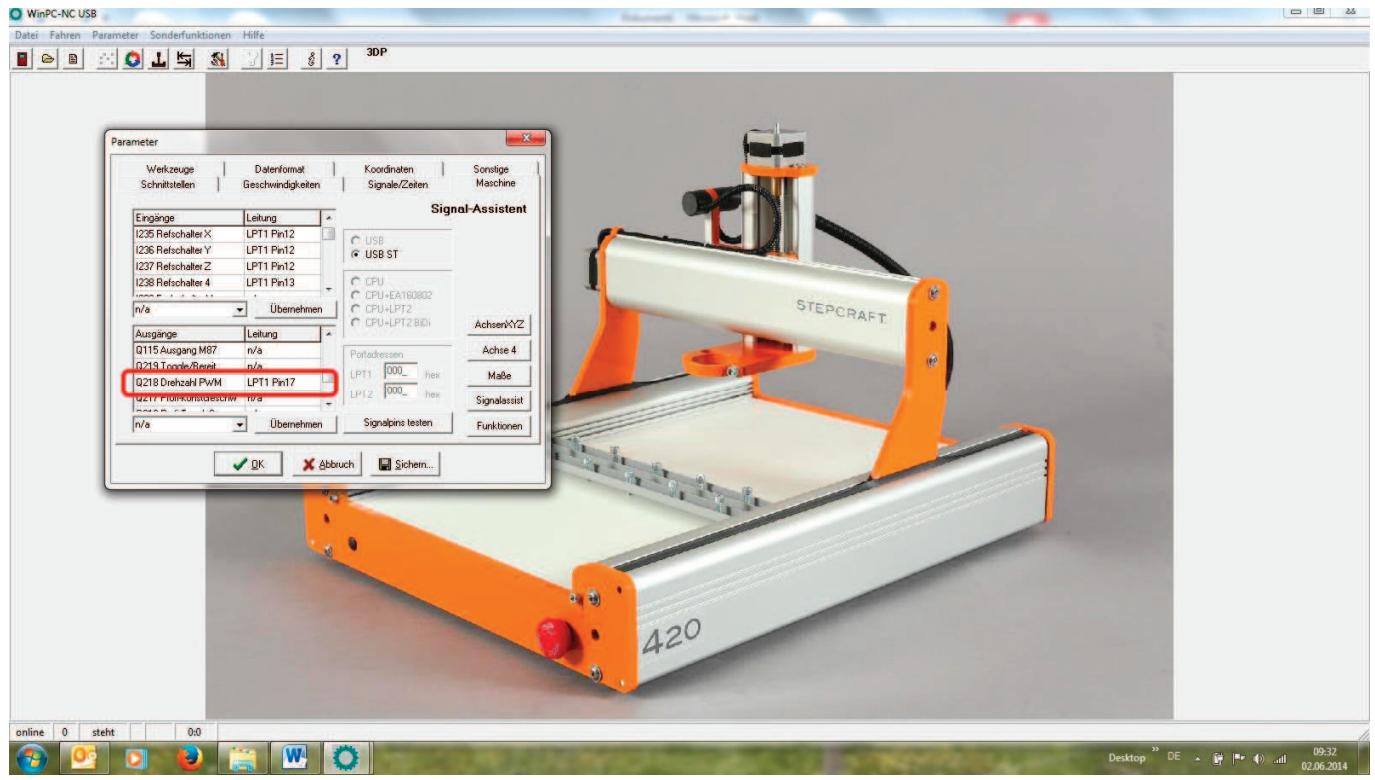

Geben Sie die maximale Spindeldrehzahl (20.000) in folgendem Reiter ein.

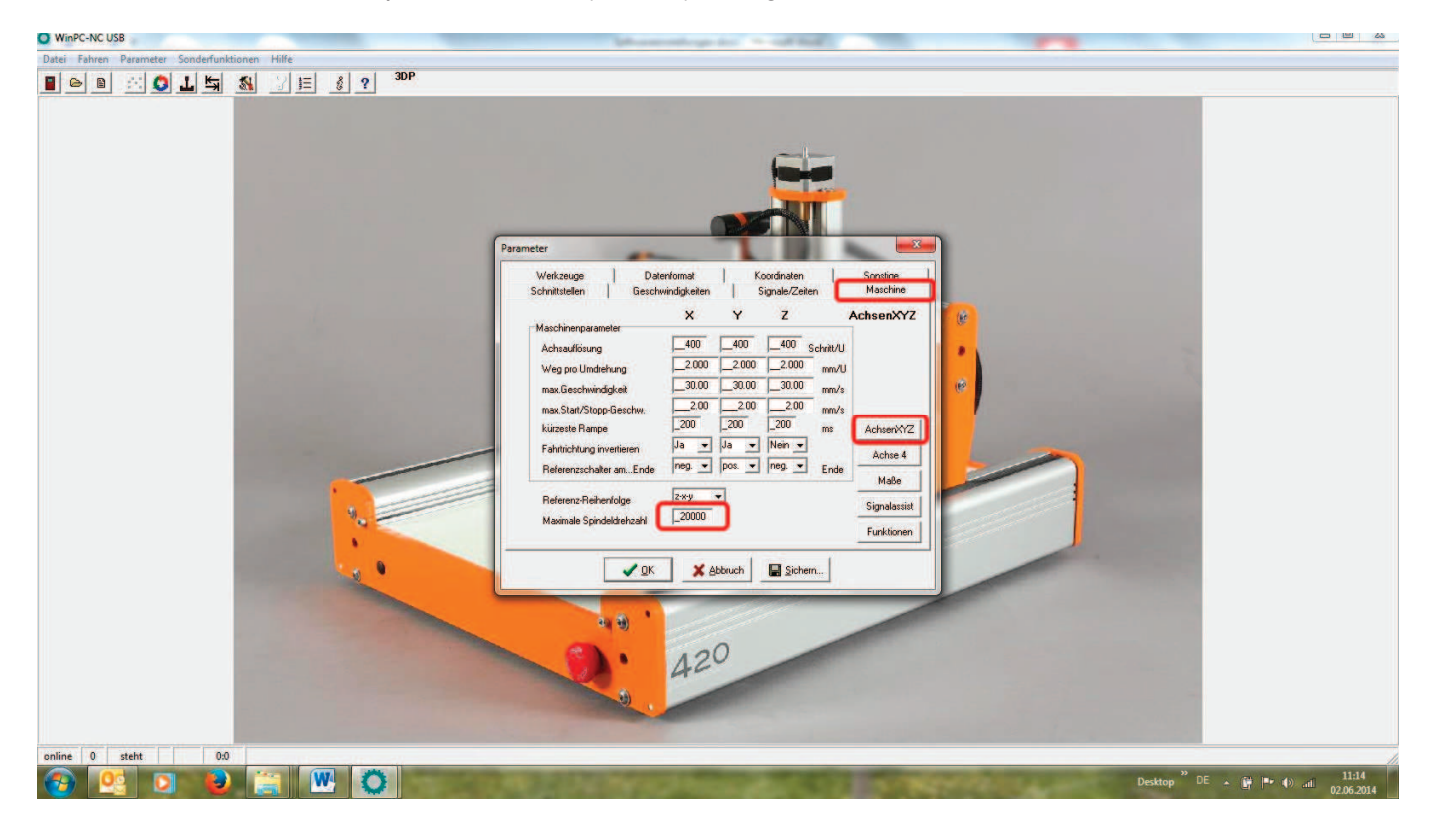

Folgende Haken sollten gesetzt bzw. nicht gesetzt sein.

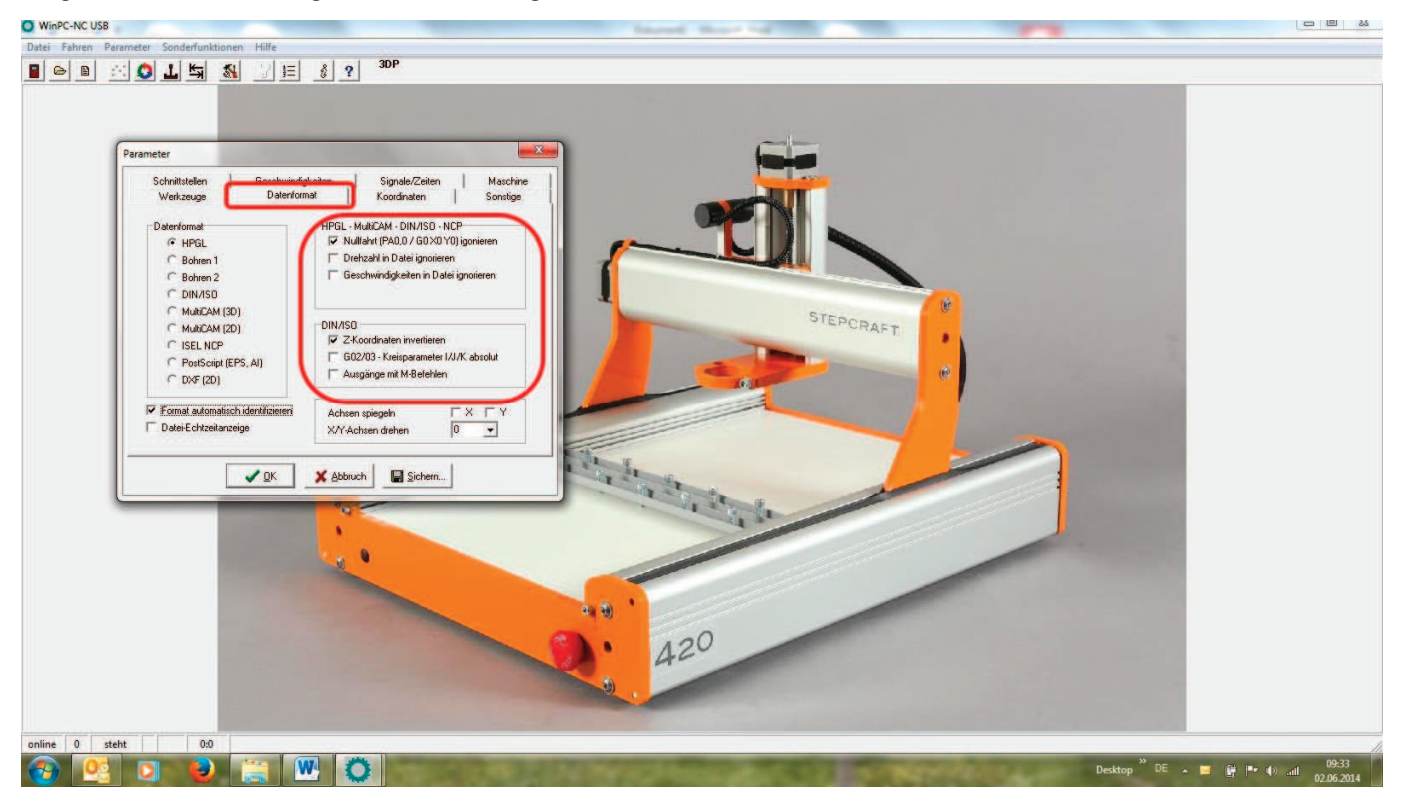

## **STEPCRAFT.**

Hier können Sie die Drehzahl für die jeweiligen Werkzeuge eingeben.

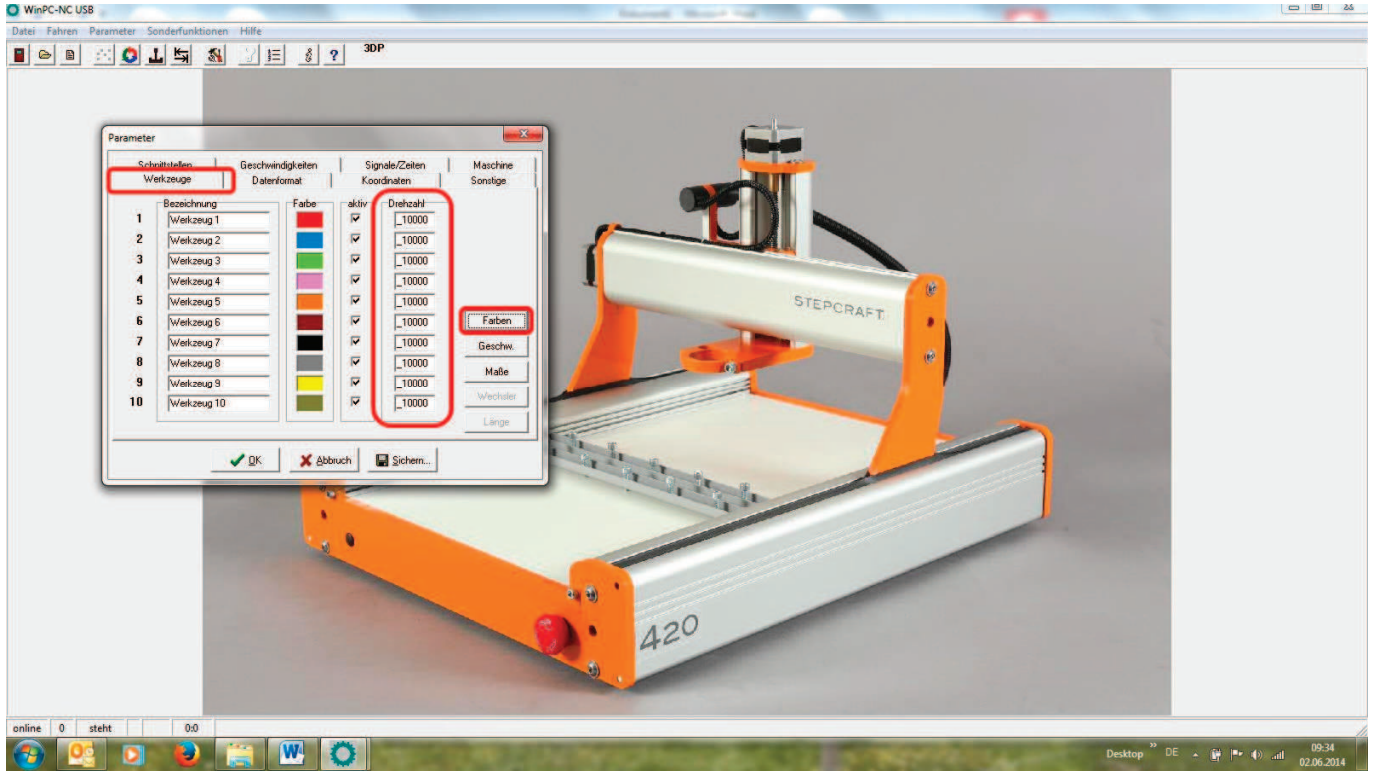

Mit dem Signaltester können Sie nun die Funktion der Spindel überprüfen. Schieben Sie dazu den Spindeldrehzahlschieber nach rechts.

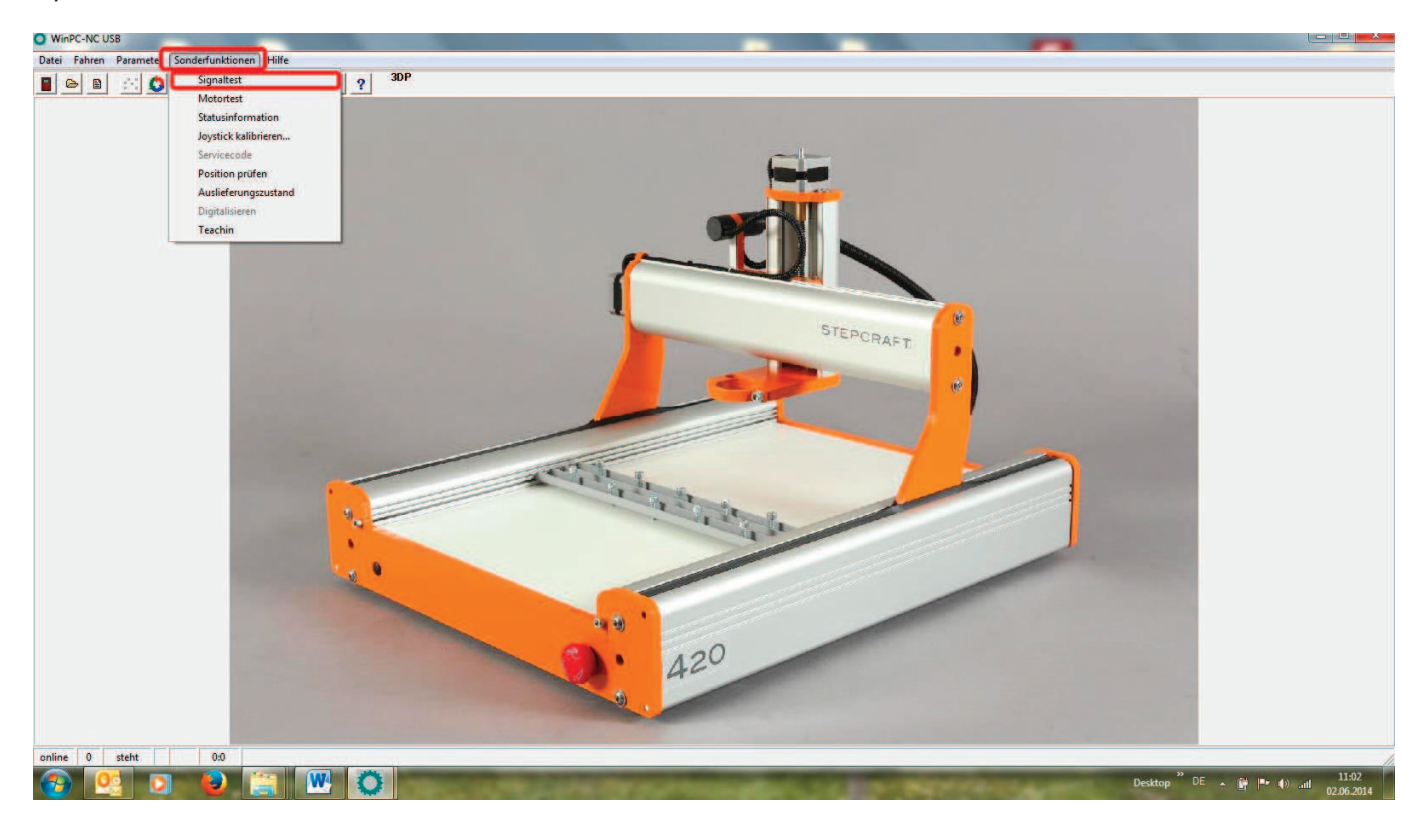

## **STEPCRAFT.**

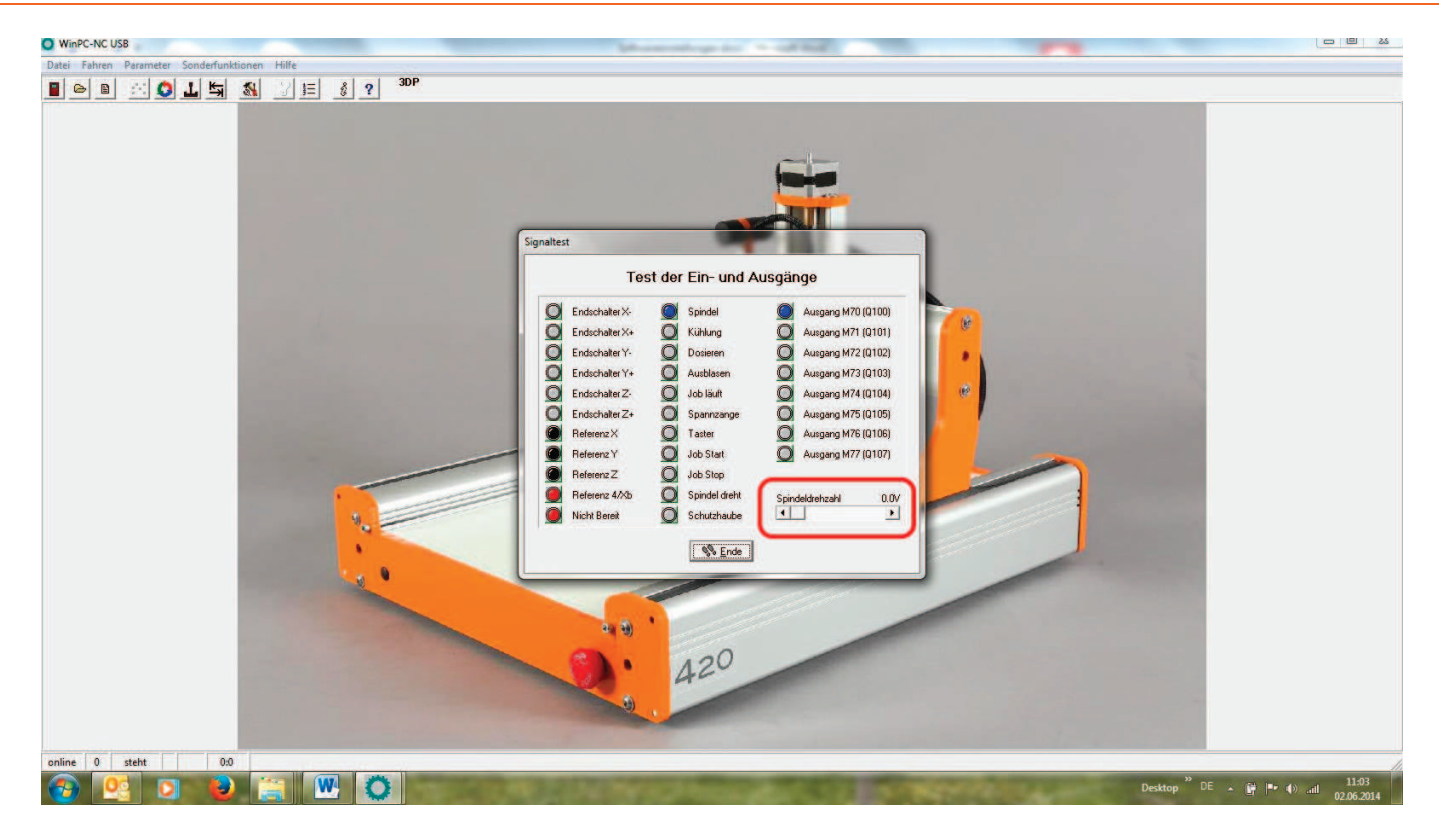